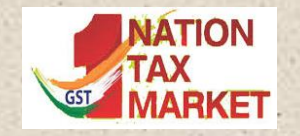

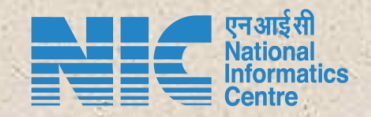

# E-INVOICING SYSTEM –

#### Responses to the SOME OF THE QUERIES (05.08.2020)

**National Informatics Centre**

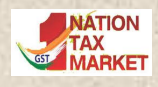

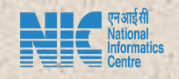

## General Points

- APIs for testing are made available on sandbox on 05.08.2020
- APIs will be available on Production by 15.08.2020
- On Production, the same API credentials can be used for both E-Invoice and E-Way Bill systems
- Modes of Generation
	- Direct API integration
	- API Integration through GSP
	- Offline Bulk upload facility

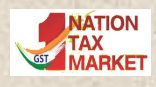

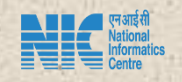

- Rounding off Query Matching in "Passed value" with "Calculated Value" has been taken care. For Ex, if "Calculated IGST Value" is 234.44, then acceptable "Passed IGST Value" is between 234.44 and 235.00
- Inter-State and Intra-State Tax Type is decided by "State code of Supplier and POS"
- Verification of "POS with Ship-to State" is removed in the latest release
- On the portal, the facility is available to know who are all liable to generate IRN as per notification

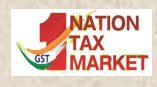

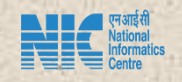

- The Document Date can be yesterday or today's date
- "Document number should not be starting with 0, / and -. Also, alphabets in document number should not have alphabets in lower cases" - This condition is required to ensure that one IRN is generated for one INVOICE. For example, for same Invoice Number like 0112 and 112, system generates two different IRNs.
- B2C transactions are not accepted by the e-invoicing system. The access to tax payer will be blocked, if continuous requests with B2C transactions are fired.

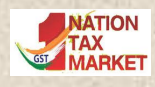

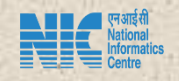

- In case of Credit/Debit Note related request for IRN, Original Invoice number and other values will not be validated.
- Structure difference in JSON scheme, like mandatory fields (Document\_Start \_Date and Document\_End\_ Date), are cleared in the latest version
- Even though the notified schema is not having min. length for the attribute, the schema will have. For ex, legal name (minlength :3), Doc\_number (minlength:1)

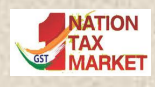

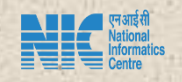

• All master codes will be available on the portal and will be aligned with codes used in GSTN/Customs

• Latest Error Master is provided on the portal

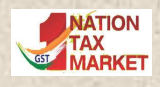

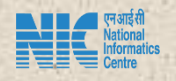

- EWB cancellation API will be available in E-invoice sandbox
- Response for the EWB generation has been improved
- E-way Bills are generated from one E-Way Bill system for both regular EWB requests and IRN requests
- Even though state codes for 'Other country' are different in einvoice and e-way bill, both (96 and 99) are valid. The system will take care internally. Gradually, Code 99 will be removed.

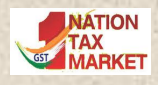

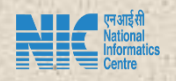

- Both EWB and IRN systems will run independently. Gradually, the check and balances will be added to stop direct EWB generation for B2B/Export transactions for notified tax payers.
- IRN and EWB can be generated together, but cancellation has to follow two steps – first EWB and next IRN
- Re-generation of EWB on same document is possible, but not for IRN It is policy decision
- EWB and IRN mapping table is being provided

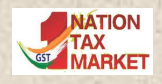

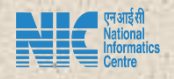

- PIN-PIN distance is mandatory as of now. It will be examined to make optional in next version so that calculated value can be taken automatically.
- Difference in the column length between IRN and EWB schema will be handled in the next changes in the EWB schema
- For Sales Return, the EWB has to be generated with the Delivery Challan, not with the Credit Note
- IRN is for full Invoice, but CKD/SKD is splitting of goods for easy movement. Hence under CKD/SKD, the goods are moved with multiple delivery challans and copy of the Invoice/IRN

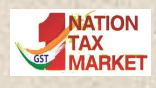

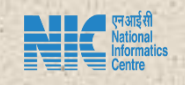

### Bulk Upload Process

- One can prepare the JSON for IRN requests as per API schema provided on the portal
- Or go to einvoice1 portal, download the tool for preparation of JSON for IRN requests.
- Cut and paste your data as per the format of tool and generate JSO
- Login to the portal
- Select bulk upload facility and upload the JSON file
- System processes the request and provide the IRN or error based on the validation of the JSON request.

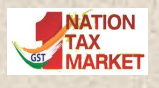

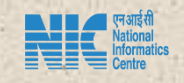

#### Access to Production for Direct Integration

- Test the APIs in the sandbox system and submit the report
- One report is sufficient for one PAN
- On verification, you will get the Production access and API end points
- If you are EWB API user, you can use EWB credentials and start.
- If not EWB user,
	- Login to the einvoice1 portal and select API registration
	- Submit your IPs for whitelisting
	- After scrutiny, network team will whitelist IPs
	- Next select Create API user and create user credentials. Now you will get client Id and Secret
	- Repeat 'Create API User' process for other sister concerns of PAN and use same Client Id and Secret and start

• All e-invoice API users are eligible to access EWB APIs on Production

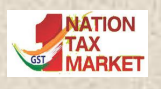

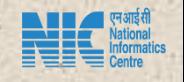

#### Access to Production through GSP

- Test the APIs in the sandbox system and submit the report
- One report is sufficient for one PAN
- On verification, you will get the Production access and API end points
- If you are EWB API user, you can use EWB credentials and start.
- If not EWB user,
	- Login to the einvoice1 portal and
	- Next select Create API user and create user credentials and select the GSP
	- Now contact GSP and start
	- Same process can be done for all the sister concerns of PAN
- Existing GSP / tax payers need not whitelist same IPs again
- Tax Payer can register with multiple GSPs and use their Client Id and Client Secret to get access